# WDCC User Guide for Data Publications (Version 1.4)

Long Term Archive (LTA) group

June 11, 2024

### **Contents**

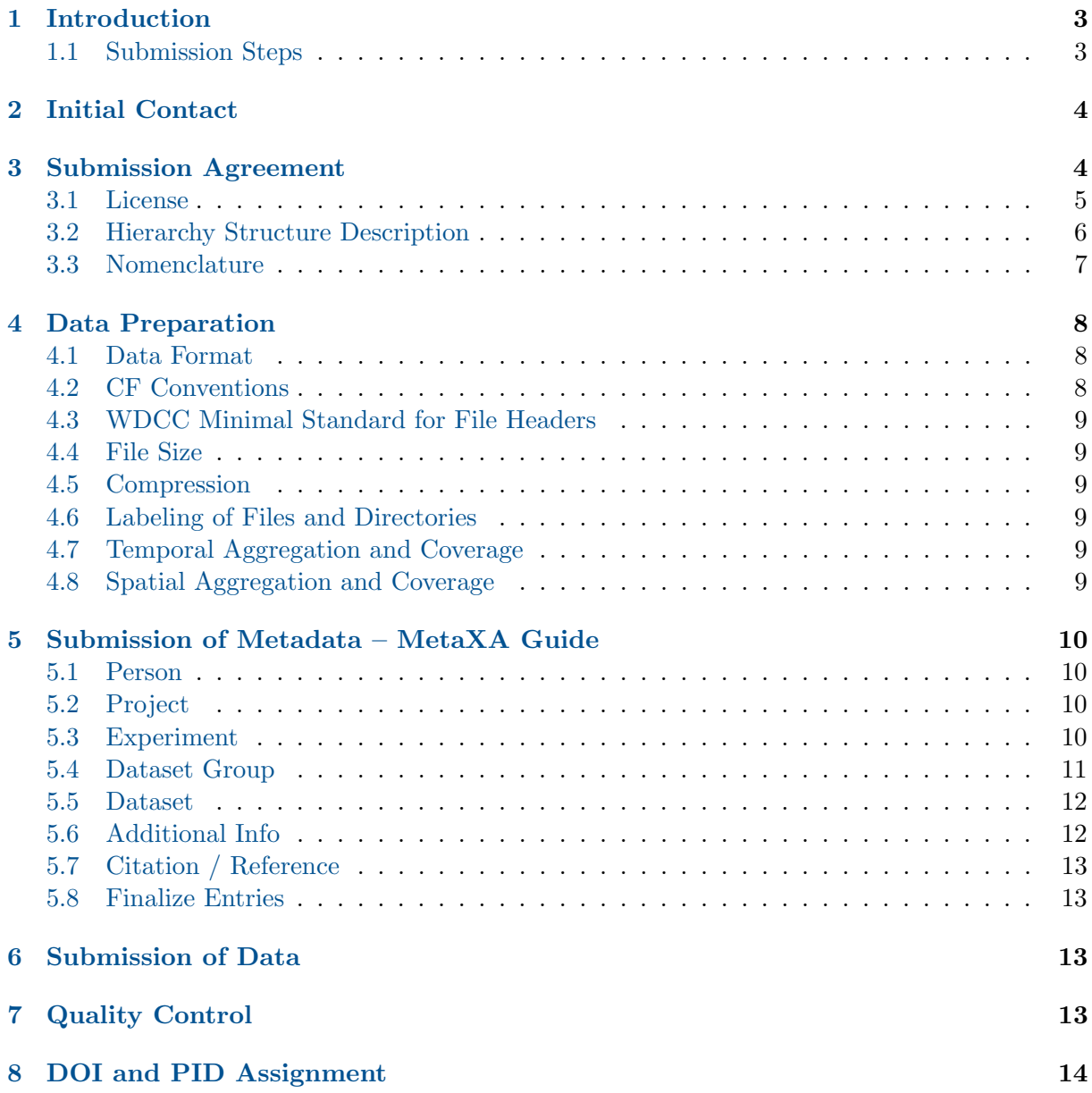

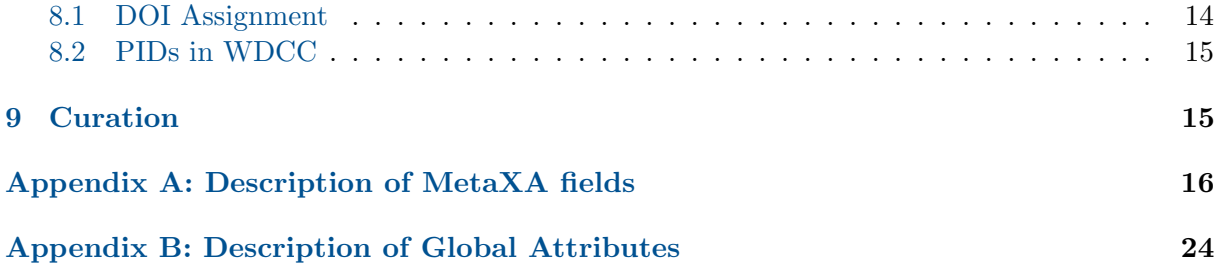

### <span id="page-2-0"></span>1 Introduction

The World Data Center for Climate (WDCC) is hosted by the German Climate Computing Center (DKRZ) in Hamburg and is maintained by its Data Management (DM) department.

The WDCC collects, archives, and disseminates Earth System data and climate-related products relevant for climate and Earth System research with a focus on climate simulation data.

It is a FAIR repository [\(https://www.wdc-climate.de/ui/info?site=fairness\)](https://www.wdc-climate.de/ui/info?site=fairness), certified according to the criteria of the Core Trust Seal (CTS) and is, as World Data Center for Climate (WDCC), accredited as regular member of the World Data System.

WDCC offers a DataCite DOI publication of the archived items to make them citable. DataCite is a leading global DOI provider for research data. The mission of the WDCC is to ensure long term data accessibility and re-usability of climate data.

This document supports the WDCC Step-by-Step Guide [\(https://www.wdc-climate.de/ui/info?](https://www.wdc-climate.de/ui/info?site=guide_wdcc) [site=guide](https://www.wdc-climate.de/ui/info?site=guide_wdcc) wdcc) and aims at guiding users through the process of publishing data in the WDCC.

#### <span id="page-2-1"></span>1.1 Submission Steps

DKRZ's Data Management (DM) will support you, starting from your initial intent to archive data until they are published in the WDCC.

Before you start the submission process in WDCC, please make sure that you have the authorization to publish the data.

In WDCC the submission process includes the following steps, which are described in detail in the remainder of this document:

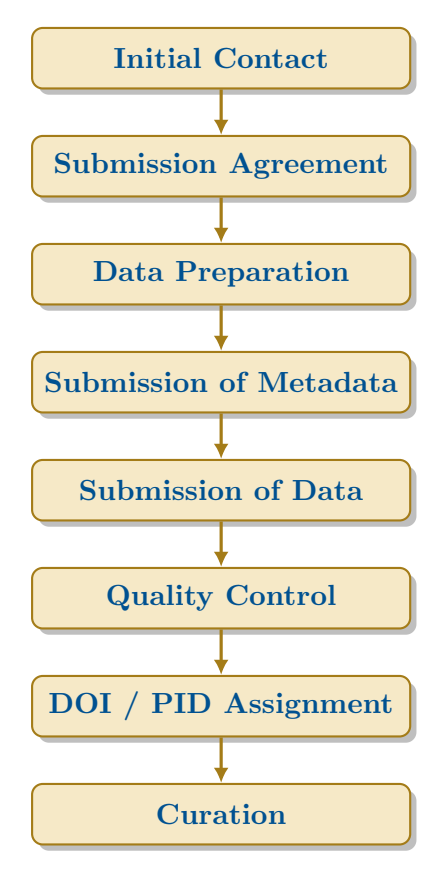

### <span id="page-3-0"></span>2 Initial Contact

Whenever you wish to publish data in the WDCC — including or not a DataCite DOI — the first step is to get in contact with DKRZ Data Management (DM). Please write an email to [data@wdc-climate.de](mailto:data@wdc-climate.de) including a short statement describing the data, your contact, and project details, the approximate size of the data to be preserved and whether you wish to have a DataCite DOI assigned to the data or not. Based upon your description, DM will decide if your data fits into the scope of the WDCC.

More specifically, please provide the following information for data archival:

- Institute
- Scientific Project
- DKRZ-Project (with account number if available)
- WDCC-Project (with URL if available)
- Do you need a DOI? When is it needed?
- Where is the data (already on Levante in /work or somewhere else)?
	- if on Levante, please provide the path
- Approximate data size
- Approximate number of files
- Data organization: How is the data structured/organized (e.g. according to models, simulations, variables, . . . )?
- Format of files (e.g. netCDF)
- Does the data follow a specific community standard (e.g. CMOR, EASYDAB)? Is the data subject to a certain quality control?
- License: If you do not plan to choose a CC-License [\(https://creativecommons.org/\)](https://creativecommons.org/), please make a note. (For more information on licenses see below)
- Will there be changes in the data later on? Do you plan to add data later in the process? Would you like something like an open time series, versioning, or according data organization?

If you cannot provide all the information in the first email, you can add these later on in the process.

Your first email to [data@wdc-climate.de](mailto:data@wdc-climate.de) will open a ticket in a request tracker. DM will contact you shortly with further instructions. Please do not write a new email, but only answer to this thread. Otherwise a new ticket would be opened.

### <span id="page-3-1"></span>3 Submission Agreement

The submission agreement regulates how your data should be archived. You will discuss with DM the structure of your data and organization into hierarchical elements as well as licensing issues and authorship.

Data Management at DKRZ will advise you on how to best structure your data for publication in WDCC.

#### <span id="page-4-0"></span>3.1 License

You need to decide under which license to publish your data. We suggest CC-BY 4.0 (Creative Commons Attribution 4.0 International) for data submissions. Generally the Creative Commons Licenses are commonly used for sharing research data by academics and offered as a choice by WDCC. A short overview over is given here.

#### 3.1.1 Creative Commons Licenses

- $\rightarrow$  <https://creativecommons.org/licenses/by/4.0/>
- $\rightarrow$  <https://creativecommons.org/licenses/by-nd/4.0/>
- $\rightarrow$  <https://creativecommons.org/licenses/by-nc/4.0/>
- $\rightarrow$  <https://creativecommons.org/licenses/by-nc-nd/4.0/>
- $\rightarrow$  <https://creativecommons.org/licenses/by-nc-sa/4.0/>
- $\rightarrow$  <https://creativecommons.org/licenses/by-sa/4.0/>

**Summary (human readable):** To see which terms apply to which Creative Common license in detail, please refer to table [1.](#page-5-1)

You are free to (green in table [1\)](#page-5-1):

- Share copy and redistribute the material in any medium or format
- $Adapt$  remix, transform, and build upon the material.

The licensor cannot revoke these freedoms as long as you follow the license terms.

Under the following terms (blue in table [1\)](#page-5-1):

- Attribution You must give appropriate credit, provide a link to the license, and indicate if changes were made. You may do so in any reasonable manner, but not in any way that suggests the licensor endorses you or your use.
- *NoDerivatives* If you remix, transform, or build upon the material, you may not distribute the modified material.
- NonCommercial You may not use the material for commercial purposes.
- ShareAlike If you remix, transform, or build upon the material, you must distribute your contributions under the same license as the original.

No additional restrictions: You may not apply legal terms or technological measures that legally restrict others from doing anything the license permits.

Notices: You do not have to comply with the license for elements of the material in the public domain or where your use is permitted by an applicable exception or limitation.

No warranties are given. The license may not give you all of the permissions necessary for your intended use. For example, other rights such as publicity, privacy, or moral rights may limit how you use the material.

<span id="page-5-1"></span>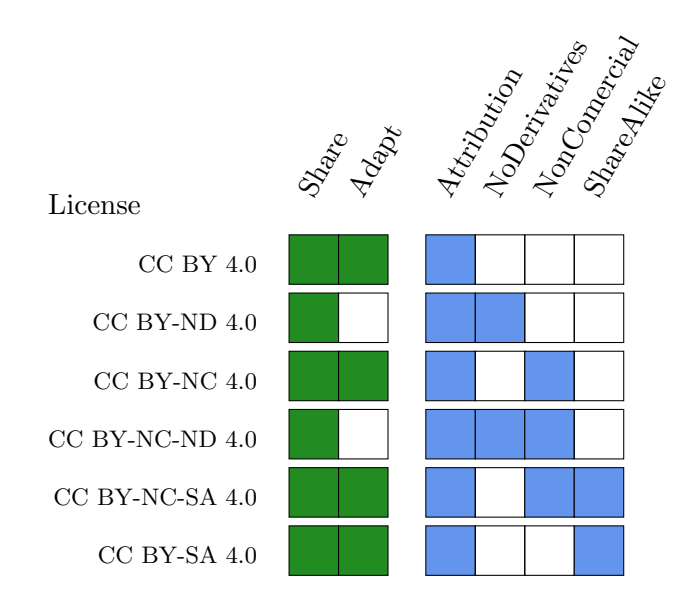

Table 1: Summary of Creative Commons Licenses

#### <span id="page-5-0"></span>3.2 Hierarchy Structure Description

Data in WDCC is organized in multiple elements with a hierarchical structure. These hierarchical elements are named: Projects, Experiments, Dataset Groups, and Datasets. The relationships between them can be described with a tree structure as in figure [1.](#page-6-1)

For the top-level elements only single-parent (mono-hierarchical) relationships are supported. That means that only one parent is allowed for each Experiment and Dataset Group, but a parent can have multiple children-elements. Datasets and Additional Infos (which are a bit of an exception and will be described later in this section) need to have at least one parent, but it is possible that they have more than one.

The Project, Experiment, and Dataset Groups contain the overall description of the data, i.e. the metadata. Metadata is the description of the data itself. Detailed metadata is essential for later reuse of the data and therefore for long-term archiving. These elements (Project, Experiment, and Dataset Groups) can therefore be used to structure the data. The data itself is located in the Datasets (which also contain description of the data).

Each Dataset is part of a hierarchical tree with an Experiment and a Project, while Dataset Groups are optional elements that are only used for more complex structures. The most minimalistic data to be archived needs to contain at least one Project, one Experiment, and one Dataset in the hierarchical structure.

The only hierarchical elements that can get a DataCite DOI are Experiments and Dataset Groups. It is not possible to get a DOI for Projects or Datasets.

**Project:** A Project is the top-level hierarchical element. It can be your external or third party funded project, but does not have to be. It is mainly a scientific research activity and can consist of one or many experiments. It can be used to organize collections of data from a number of potentially different data sources (e.g. different models or different institutes) that still belong to the same scientific project.

<span id="page-6-1"></span>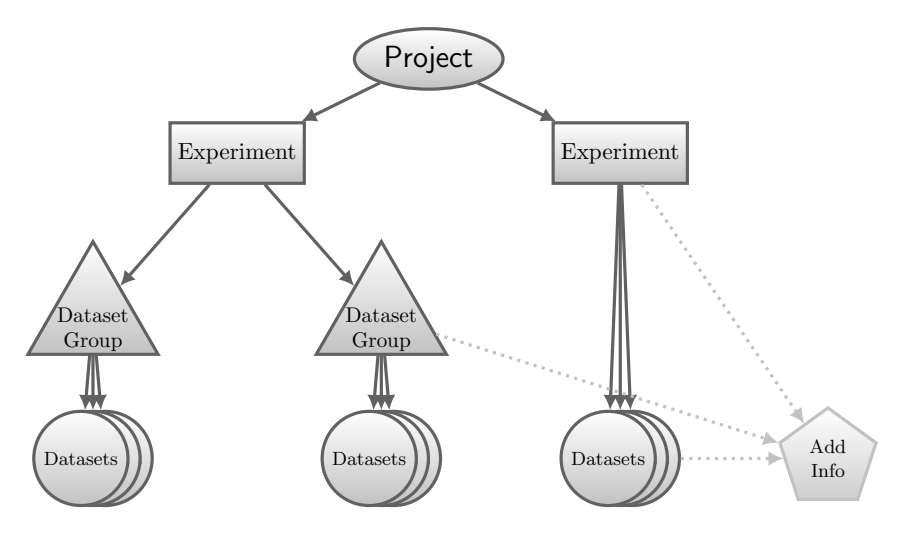

Figure 1: WDCC hierarchical structure elements

Experiment: An Experiment is the hierarchical child element of a Project and a compilation of Dataset Groups or Datasets. It is possible to get a DataCite DOI for an entire Experiment. It has to be noted that "Experiment" is just a name for a hierarchical element and should not be confused with a model run for example.

**Dataset Group:** A Dataset Group is a compilation of Datasets or Dataset Groups. This is an optional element that does not need to be used for smaller projects, but can be helpful for bigger or more complex projects to sort them into finer structures. It is possible to get a DataCite DOI for an entire Dataset Group. A Dataset Group is a child of an Experiment or another Dataset Group.

**Dataset:** A Dataset consists of the data itself and its description (the metadata) needed to make the data understandable. A Dataset is a child of an Experiment or of a Dataset Group.

**Additional Info:** There is another element a bit outside of the hierarchical tree in figure [1.](#page-6-1) An Additional Info is an optional element that is located in the same hierarchical level as a Dataset, i.e. is the child of an Experiment or a Dataset Group (but can also be the child of a Dataset) and can have more than one parent. It is defined as a compilation of documents or plots enhancing further understanding of the data. An Additional Info can also receive a DataCite DOI.

#### <span id="page-6-0"></span>3.3 Nomenclature

DM will help you to organize your data into the hierarchical structure described above. In this context the nomenclature of the elements will also be discussed. You have to give each element a name which is the title for this entry and will also be used in the WDCC search interface. Hints for good entry names will be given in the section "Submission of Metadata".

You can decide together with DM which structure and nomenclature makes sense for your data.

### <span id="page-7-0"></span>4 Data Preparation

Please prepare your data files for submission. In the following, you can check what to take into consideration.

Most likely DM will ask you for some example files (or the location of your files if they are accessible to DM) to do some first checks of their own.

#### <span id="page-7-1"></span>4.1 Data Format

Only open source data formats are accepted in WDCC. The preferred file format for archiving is NetCDF (Network Common Data Format). More information on NetCDF can be found at [https://www.unidata.ucar.edu/software/netcdf/.](https://www.unidata.ucar.edu/software/netcdf/)

Other supported data formats are for example GRIB (GRIdded Binary), CSV, and ASCII. Zarr data format is also accepted, but only zipped. So please note that most of the advantages of Zarr won't be available in WDCC.

If you need to archive your data in another (open source) format, please contact DM to discuss this.

There can be only one unique file format for each Dataset. If you have multiple file formats, you need to divide your data into different Datasets according to the file formats.

#### 4.1.1 Additional Infos

If you want to upload extra material, please convert them to PDF, which is the preferred format for Additional Info files. In some cases it might be sensible to upload other formats, depending on the content. Just contact DM to discuss this.

#### <span id="page-7-2"></span>4.2 CF Conventions

We strongly recommend the use of the CF Metadata Conventions [\(http://cfconventions.org/\)](http://cfconventions.org/) for NetCDF data. The CF conventions define metadata that provide a definitive description of what the data in each variable represents and the spatial and temporal properties of the data.

An important part of the CF conventions are the CF standard names for variables. Please refer to <http://cfconventions.org/Data/cf-standard-names/current/build/cf-standard-name-table.html> for a current list of CF standard names and check if there are appropriate ones for your variable(s). These should be added to the NetCDF file headers (as standard name). Additionally (or in case you cannot find an appropriate CF name in the list) you can add a long name attribute to the file headers to describe your variable(s).

Before you transfer your data to DKRZ, please use a CF checker to make sure that your data does not produce any errors. For single file check you can use (for example): [https://compliance.](https://compliance.ioos.us/index.html) [ioos.us/index.html.](https://compliance.ioos.us/index.html) To check an entire directory, you can, for example, use the CF checker that is part of the atmodat data checker [\(https://github.com/AtMoDat/atmodat](https://github.com/AtMoDat/atmodat_data_checker) data checker). For CF-checking on Levante, please refer to [https://docs.dkrz.de/doc/dataservices/publishing](https://docs.dkrz.de/doc/dataservices/publishing_dissemination/preparation_and_quality/) [dissemination/preparation](https://docs.dkrz.de/doc/dataservices/publishing_dissemination/preparation_and_quality/) and quality/.

#### <span id="page-8-0"></span>4.3 WDCC Minimal Standard for File Headers

Please prepare the file headers of your NetCDF data. Here we list the minimal standard that should be fulfilled by the file headers for publication in WDCC:

- your data should pass a CF check without any errors (see section [4.2](#page-7-2) for further information)
- each variable should have at least the attributes standard name and/or long name as well as the attribute units (unitless variables should have the unit  $"1"$ )
- the global attributes should contain at least the following: conventions, title, source, creator (or contact), institution, and creation date (further information on these global attributes can be found in table [B1\)](#page-23-1).

If you have further questions regarding the minimal standards and how to apply them to your data, please contact DM to see how we can help you.

#### <span id="page-8-1"></span>4.4 File Size

The size of each individual file should not be larger than 8GB. If your files are larger than 8GB, please split them into smaller files (if in doubt, discuss with DM how to proceed with your files).

#### <span id="page-8-2"></span>4.5 Compression

Normally, it is not necessary to compress your files. However, if you have many small files it can be useful to create a tarball or a zip-archive. A single Dataset should not contain more than 1000 individual files. It is usually the better option to create larger NetCDF files. Please discuss with DM, if your files should be compressed or not.

#### <span id="page-8-3"></span>4.6 Labeling of Files and Directories

Files should be labeled in a consistent manner. Special characters and spaces in file names should be avoided. The file names have to be unique (even if spread over multiple directories).

Directories are not archived in WDCC, only the files sorted into the hierarchical structure of WDCC. However, for the archiving process, the labels of the directories are also of significance and DM might instruct you how to name your directories from where the data should be archived.

Please sort your files so that you have one directory for each Dataset.

#### <span id="page-8-4"></span>4.7 Temporal Aggregation and Coverage

The temporal aggregation of your data should be included in the file header.

In each Dataset there can only be one type of temporal aggregation and one temporal coverage. For different temporal aggregations or coverage, you need multiple datasets.

#### <span id="page-8-5"></span>4.8 Spatial Aggregation and Coverage

The spatial aggregation of your data should be included in the file header.

In each Dataset there can only be one type of temporal coverage. For different spatial aggregations or coverage, you need multiple datasets.

### <span id="page-9-0"></span>5 Submission of Metadata – MetaXA Guide

The metadata belonging to your data can be entered via a graphical user interface (GUI), MetaXA [\(https://www.wdc-climate.de/metaXA\)](https://www.wdc-climate.de/metaXA). Before you can use this application, you need a WDCC account. If you do not have one already, please apply for an account here: [https:](https://www.wdc-climate.de/ui/) [//www.wdc-climate.de/ui/.](https://www.wdc-climate.de/ui/)

Alternatively, DKRZ users can also login with their DKRZ credentials (DKRZ username and password). Please press "Switch to DKRZ login", if you want to do this.

In MetaXA you can enter metadata for the different hierarchical elements: Projects, Experiments, Dataset Groups, and Datasets. Furthermore, you can add (or edit) a Person, add an Additional Info, or a Citation/Reference. However, please wait for instructions from DM which elements to fill out (and when).

Only marked fields are required, but try to fill out as many details as possible. Help texts are available directly in MetaXA (via the little ?) and more details for each field are given in the Appendix [A](#page-15-0) of this user guide in the respective tables.

#### <span id="page-9-1"></span>5.1 Person

Please start with the Person entry. Here please make sure all persons relevant to your data (e.g. all authors who should be listed in the citation) are in our database. Via the search form you can check if the person in question is already listed in WDCC. Please do so to avoid duplicate entries. If you find the person in WDCC, check if all information is still correct. Make corrections, if necessary.

If you cannot find the person, you need to click the button "Add new person". Please enter the details belonging to the person here.

**External Identifier:** We would like to get the ORCID from all users (even though it is not a required field). If you do not have an ORCID, you can get it here: [https://orcid.org.](https://orcid.org) Alternatively (or additionally) you can also add the ID for ResearchGate or ResearcherID.

Please enter it in the "External Identifier" field. For that you need to choose the correct identifier type in the first row and enter the corresponding ID in the second row.

Institute: When entering information for a person, please choose an institute from the list (according to the current affiliation of this person). If you do not find the correct institute, click on "Other (new) Institute" and enter the details for the institute here.

#### <span id="page-9-2"></span>5.2 Project

As a next step, please enter your project in MetaXA. If the project already exists, you can search for it here and make changes if necessary. If it does not exist yet, click on "Create new Project" and enter the project acronym, name, and description. For details, please see table [A1.](#page-15-1)

#### <span id="page-9-3"></span>5.3 Experiment

Entering an Experiment in MetaXA you can either start from scratch or you can prefill the form from an existing Experiment (e.g. if you have entered a similar experiment before and just need to edit a few fields). To select an experiment to prefill the form from, just click on the button "Prefill from existing entry" and enter the name of the respective experiment.

Once you have entered all the information (at least all required fields), you can create and save your entry with "Save Entry". In case you want to make some more changes you can come back to the entry later.

Once you have finished editing your metadata and want to inform DM that you have completed all entries for the experiment (or any other entry), click on "Finalize Entries". If, later on, changes need to be made, this is still possible.

Metadata Entry: Please refer to table [A2](#page-16-0) for a detailed description.

**Citation Information:** Please refer to table [A3](#page-17-0) for a detailed description.

**Temporal Coverage:** This block is only available if the box "Data has no temporal information" has NOT been checked. Please refer to table [A4](#page-17-1) for a detailed description.

**Spatial Coverage:** This block is only available if the box "Data has no spatial information" has NOT been checked. Please refer to table [A5](#page-18-0) for a detailed description.

Funder: This block for external funding (with available grant number) is only available if the "Data has no external / third party funding or funding information is provided on parent/child level" has NOT been checked. Please refer to table [A6](#page-19-0) for a detailed description. If you have more than one funder, please contact DM.

**Quality:** Please refer to table [A7](#page-19-1) for a detailed description.

#### <span id="page-10-0"></span>5.4 Dataset Group

Entering a Dataset Group is very similar to an Experiment. Please do not forget to go to "Finalize Entries" once you are finished.

Metadata Entry: Please refer to table [A8](#page-20-0) for a detailed description.

**Citation Information:** This block is only available if the box "Citation information have been provided on parent level" has NOT been checked. Please refer to table [A3](#page-17-0) for a detailed description.

Temporal Coverage: This block is only available if the box "Data has no temporal information" has NOT been checked. Please refer to table [A4](#page-17-1) for a detailed description.

**Spatial Coverage:** This block is only available if the box "Data has no spatial information" has NOT been checked. Please refer to table [A5](#page-18-0) for a detailed description.

Funder: This block for external funding (with available grant number) is only available if the "Data has no external / third party funding or funding information is provided on parent/child level" has NOT been checked. Please refer to table [A6](#page-19-0) for a detailed description. If you have more than one funder, please contact DM.

**Quality:** Please refer to table [A7](#page-19-1) for a detailed description.

#### <span id="page-11-0"></span>5.5 Dataset

There are different methods to enter metadata for Datasets. Please discuss with DM whether MetaXA or CSV-lists are better for your case, before entering any metadata.

#### 5.5.1 Method 1: MetaXA

The following tables will help you to enter metadata into MetaXA. Please do not forget to go to "Finalize Entries" once you are finished.

Metadata Entry: Please refer to table [A9](#page-21-0) for a detailed description.

Temporal Coverage: This block is only available if the box "Data has no temporal information" has NOT been checked. Please refer to table [A4](#page-17-1) for a detailed description.

**Spatial Coverage:** This block is only available if the box "Data has no spatial information" has NOT been checked. Please refer to table [A5](#page-18-0) for a detailed description.

Quality: Please refer to table [A7](#page-19-1) for a detailed description.

#### 5.5.2 Method 2: CSV-Lists

In case you have many Datasets (or Dataset Groups) that do not differ strongly from each other, it might be more convenient to create a CSV-list containing all relevant metadata. DM will assist you with this and will give you further instructions in case this applies to your data.

#### <span id="page-11-1"></span>5.6 Additional Info

Fewer fields are needed for the Additional Info. Please do not forget to go to "Finalize Entries" once you are finished.

Metadata Entry: Please refer to table [A10](#page-22-0) for a detailed description.

Citation Information: Please refer to table [A11](#page-22-1) for a detailed description.

**File upload:** The Additional Info can consist of one or more files. You can upload the file(s) directly in MetaXA. The preferred file format for Additional Infos is PDF. If you cannot upload your file, this is most probably caused by an unsupported file format. Please convert it to PDF or contact DM to discuss if it possible to upload your preferred file format.

#### <span id="page-12-0"></span>5.7 Citation / Reference

You can add references to your entries. Use the upper left field to search for existing citations and update them if necessary.

If you want to add new citations, use the button in the upper right corner "Create New Reference". This opens the form to enter metadata for a new Citation/Reference. If a DOI is available, please enter it in the respective field in the format doi:10.1045/january2015-brase and click on "Insert from CrossRef". Otherwise, fill in the fields below (required fields are marked with a red asterisk).

If you edit or add a reference via MetaXA, you can also connect it with your entry. If you have already entered the Experiment, Dataset Group, or Dataset in MetaXA you will find it in a list and can choose one or more of the entries. Otherwise contact DM and they will assist you in connecting the reference to your entries.

#### <span id="page-12-1"></span>5.8 Finalize Entries

Once you have completed entering all relevant metadata for an entry and want to finalize your entries (which notifies DM that they can further process your entries and continue with your request), please do not forget to go to "Finalize Entries". This needs to be done for Experiments, Dataset Groups, Datasets, and Additional Infos. Persons, Projects, and Citations can be added without "Finalize Entries".

Check all appropriate entries and click on "Finalize Selected Entries". After you have finished your work with "Finalize Entries", DM will further process your entries.

Changes can still be made as long as a DOI has not been assigned. Please contact DM, if you find that amendments are needed later on.

### <span id="page-12-2"></span>6 Submission of Data

Once all metadata has been published in WDCC and the data files are prepared for submission, the data needs to be handed over to DM. If the data is already located on Levante, please provide DM with the path.

Otherwise, it depends on the size and granularity of your data which method is best suited for the transfer. DM will advise you how to proceed.

### <span id="page-12-3"></span>7 Quality Control

Before metadata and data are published quality assurance and control will take place. It is therefore possible that DM will get back to you and some modifications need to be performed.

An even more thorough check will be made during the DOI assignment. Details will therefore be discussed in the next section.

### <span id="page-13-0"></span>8 DOI and PID Assignment

In WDCC Experiments and Dataset Groups (and Additional Infos) can get a DataCite DOI. Furthermore, all entry types can be assigned a PID (persistent identifier).

#### <span id="page-13-1"></span>8.1 DOI Assignment

If a DataCite DOI assignment was agreed upon (which happens mostly in the first emails), DM will contact you after your data has been published in WDCC and guide you through the process.

The DOI assignment at WDCC is a key process to make (meta)data FAIR [\(https://www.](https://www.wdc-climate.de/ui/info?site=fairness) [wdc-climate.de/ui/info?site=fairness\)](https://www.wdc-climate.de/ui/info?site=fairness).

The only hierarchical elements that can get a DataCite DOI are Experiments, Dataset Groups, and Additional Infos (more details see section on ["Hierarchy Structure Description"\)](#page-5-0). It is not possible to get a DOI for Projects or Datasets.

The DOI resolves to a landing page hosted by WDCC, which summarizes basic data-related information. The page functions as an entry point for data access and detailed information on the data. A complete list of data published by WDCC with DOI is accessible at: [https:](https://www.wdc-climate.de/ui/q?ref_type_name_s=Citation-DOI) [//www.wdc-climate.de/ui/q?ref](https://www.wdc-climate.de/ui/q?ref_type_name_s=Citation-DOI)\_type\_name\_s=Citation-DOI.

For the DOI publication at WDCC, the data has to meet certain quality requirements to ensure the following benefits:

- ensuring a high data quality and long-term usability for an interdisciplinary user community (data entities are fixed and remain unchanged)
- ensuring a permanent and persistent access as well as long term availability of data and metadata via the persistent identifier (DOI)
- enabling easy and clear formal data citations for use in scientific publications and scientists' lists of publications in order to give credit to the data creators

#### 8.1.1 Quality Assurance

Quality tasks and responsibilities are divided between:

- Data Publishing Agency (WDCC) performing automated checks on metadata consistency (Technical Quality Assurance – TQA)
- Data Provider (you) controlling the scientific data quality (Scientific Quality Assurance  $SQA$ ).

Contents of quality checks (especially in SQA) as well as definitions of quality levels and the overall quality procedures vary significantly between data types and scientific projects.

Technical Quality Assurance at WDCC During the cross- and double-checks of WDCC's publication agent at least the following criteria are checked:

- Number of data files is correct and  $>0$
- Size of every data file is  $> 0$
- The data files and corresponding metadata are accessible
- The data file sizes are controlled and correct
- The spatial-temporal coverage description (metadata) is consistent to the data, time steps are correct and the time coordinate is continuous
- The file format is correct
- Variable description and data are consistent

To avoid problems in the TQA, it is advisable to do also these checks yourself before handing over your data.

#### <span id="page-14-0"></span>8.2 PIDs in WDCC

PIDs are persistent identifiers which consist of a unique code of digits and letters. These identifiers make WDCC entries better citable and PIDs are even more suitable for referencing your data in a journal publication than a persistent URL.

Once your data is completely archived, all entries which will not receive a DOI, are assigned a PID. That means, all Datasets are assigned a PID, but if Dataset Groups and/or Experiments are not supposed to receive a DOI, they will also get a PID. Therefore it is important to communicate early on in the request if a DOI is wanted or not.

### <span id="page-14-1"></span>9 Curation

After your data has been published and a DOI or PID has been assigned, data curation takes place in close cooperation between you (the data provider) and WDCC. Main tasks include:

Add references and cross-references to journal publications: If your data is used for a journal publication and/or is cited in a journal, please inform DM so that this reference can be added to your WDCC data publication.

Add data to "open time series": If this was agreed upon with DM in the beginning of your request, it is possible to store your data as an open time series. This is for data that comes in a time series where new data is continuously created. The requirement is that the method to generate this data must not change. In this case it is possible to even assign a DOI to this data even if data is appended to this time series later on.

**Creation of new versions:** If an open time series is not the right format for you (e.g. because the method to generate your data has changed or because you did not foresee that new data would come or simply because it is not a time series) but you want to update your data, a new version can be created.

Errata: In case you notice errors in your data that have already been published in WDCC, please inform DM immediately. In most cases it will not be possible to simply exchange the data files anymore once it is completely published in WDCC. However, it is possible to withdraw the data and create a new version. In that case DM will also ask you for an explanatory text to add to the old and new versions' summary.

# <span id="page-15-0"></span>Appendix A: Description of MetaXA fields

### List of Tables

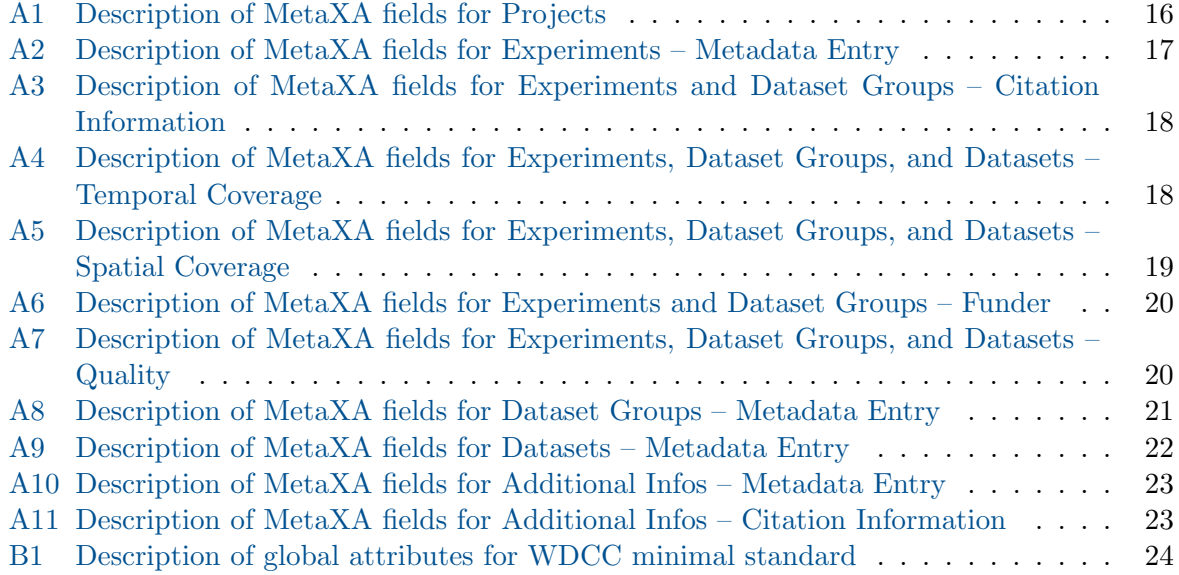

<span id="page-15-1"></span>

| Field               | Required | Comment                                                                                                    |
|---------------------|----------|----------------------------------------------------------------------------------------------------|
| Project Acronym     | ✓        | The project acronym can be 31 characters or less and only<br>alphanumeric characters as well as underscores and hy-<br>phens are allowed (no white spaces). The project acronym<br>will be displayed together with the project name.                                                                                                    |
| Project Name        | ✓        | The project name can have a maximum length of 250 char-<br>acters and should meet the following criteria:<br>• The first letter should be in upper-case<br>• Do not use underscores if not necessary<br>• Whitespaces are the preferred word delimiters<br>• It should provide proper information about the entry<br>• Give non-scientists an idea about the content<br>• Avoid constant change of letters and numbers as well<br>as constant change of upper and lower case letters.<br>This will hinder the searchability.<br>• If a version number needs to be provided, use the<br>following format: Title of the entry (Version 2.1) |
| Project Description | ✓        | In the description please summarize the project, describe<br>its scientific ideas, and name its funders. Please also pro-<br>vide a URL to the homepage of the project, if there is one.<br>Maximum length: 2000 characters                                                                                                    |

Table A1: Projects

<span id="page-16-0"></span>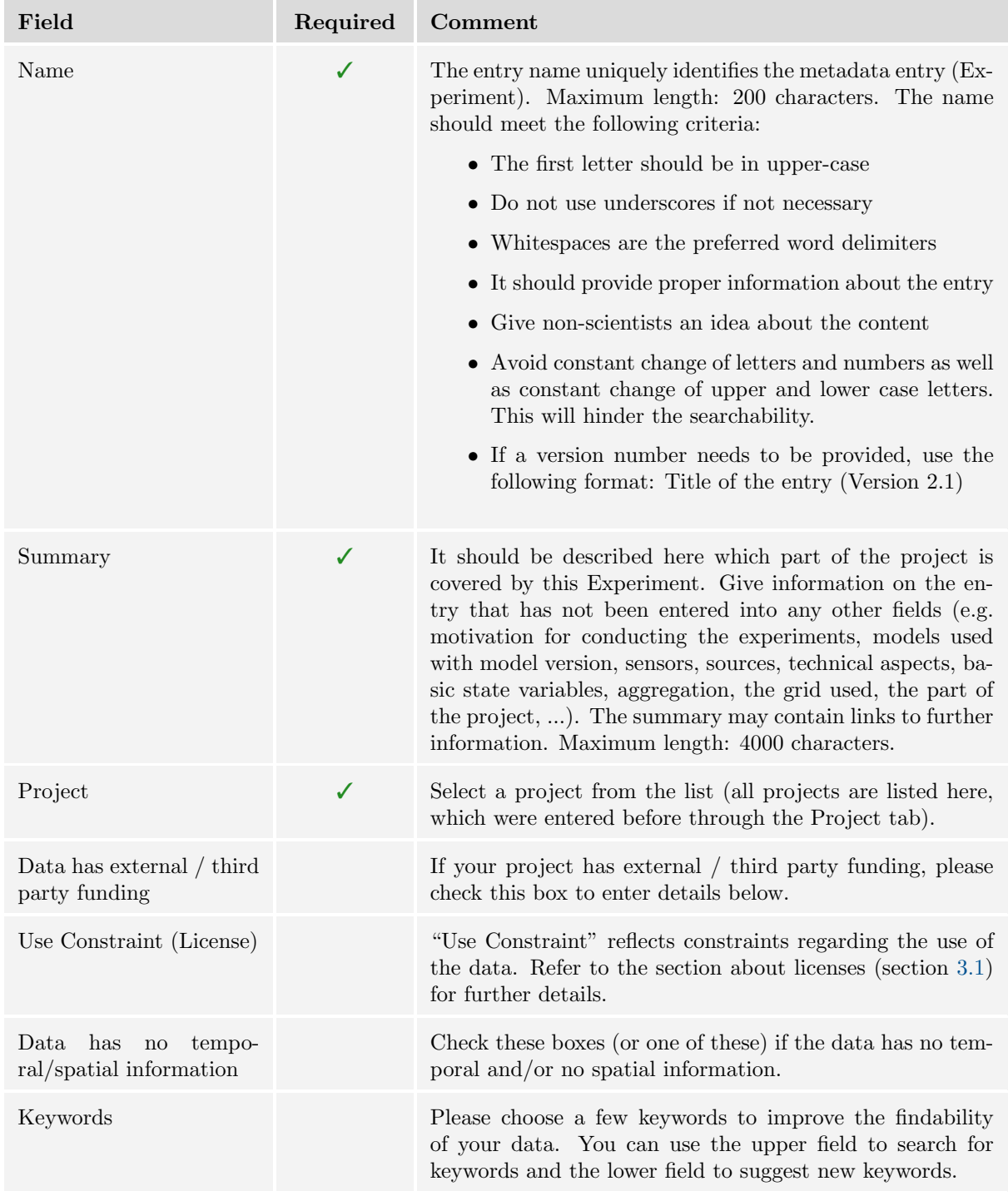

## Table A2: Experiments – Metadata Entry

<span id="page-17-0"></span>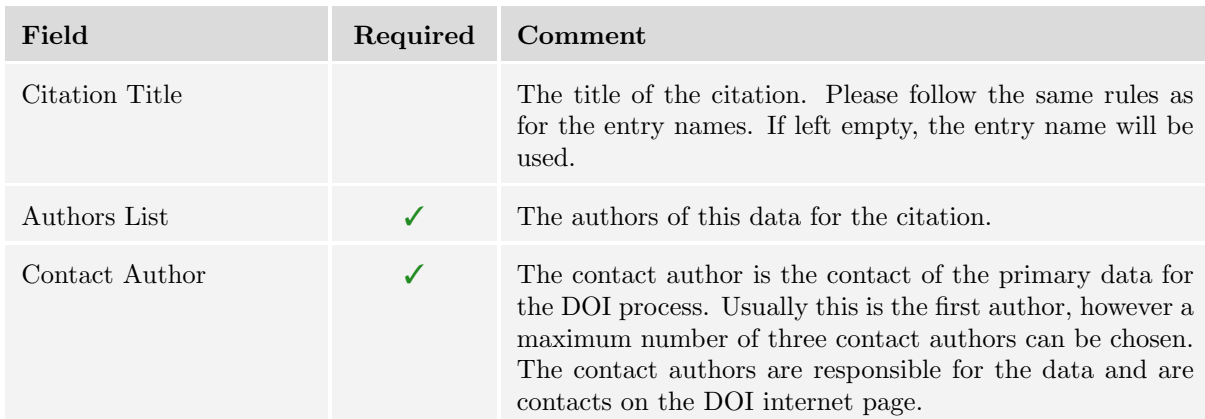

#### Table A3: Experiments and Dataset Groups – Citation Information

<span id="page-17-1"></span>Table A4: Experiments, Dataset Groups, and Datasets – Temporal Coverage

| Field                 | Required     | Comment                                                                                                    |
|-----------------------|--------------|----------------------------------------------------------------------------------------------------|
| Start Year            | ✓            | The first year of the considered time period.                                                                                                    |
| Month                 | ✓            | The first month of the considered time period.                                                                                                    |
| Day                   | ✓            | The first day of the considered time period.                                                                                                    |
| Stop Year             | $\checkmark$ | The last day of the considered time period.                                                                                                    |
| Month                 | ✓            | The last day of the considered time period.                                                                                                    |
| Day                   | $\checkmark$ | The last day of the considered time period.                                                                                                    |
| Currentness Reference |              | Currentness Reference reflects the construction of the time<br>axis. Choose the correct calendar from the list. Use "not<br>filled" if no entry matches. |

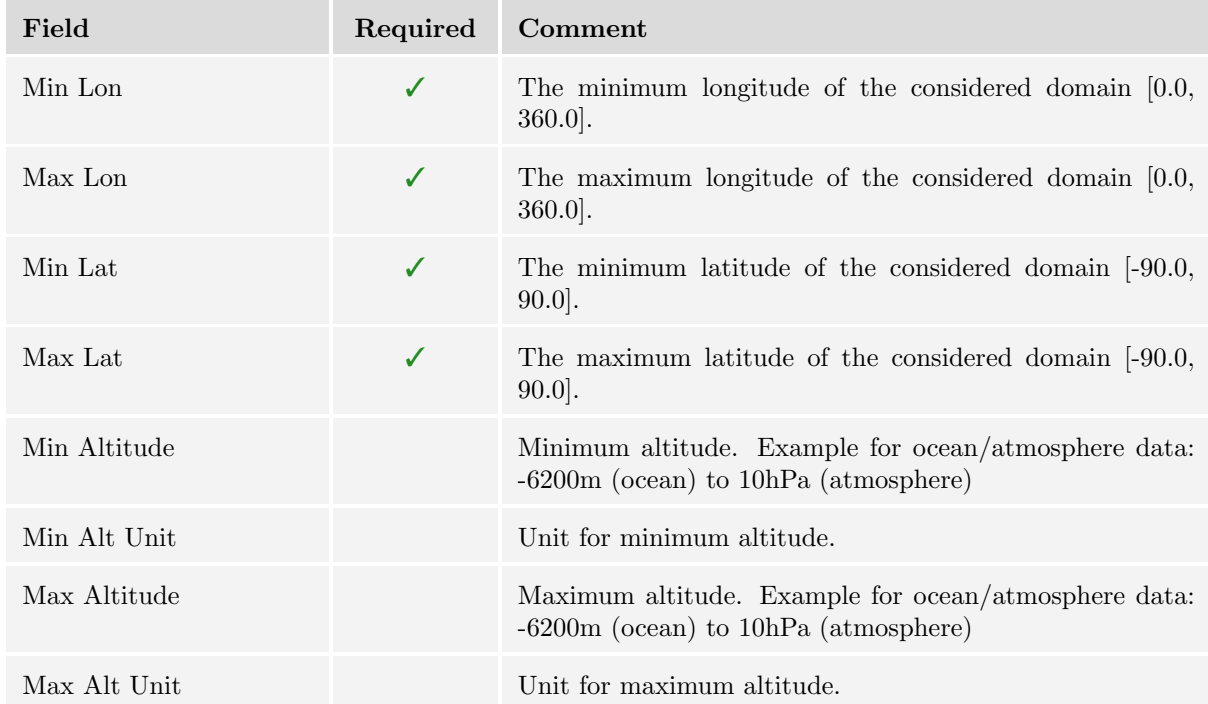

### <span id="page-18-0"></span>Table A5: Experiments, Dataset Groups, and Datasets – Spatial Coverage

<span id="page-19-0"></span>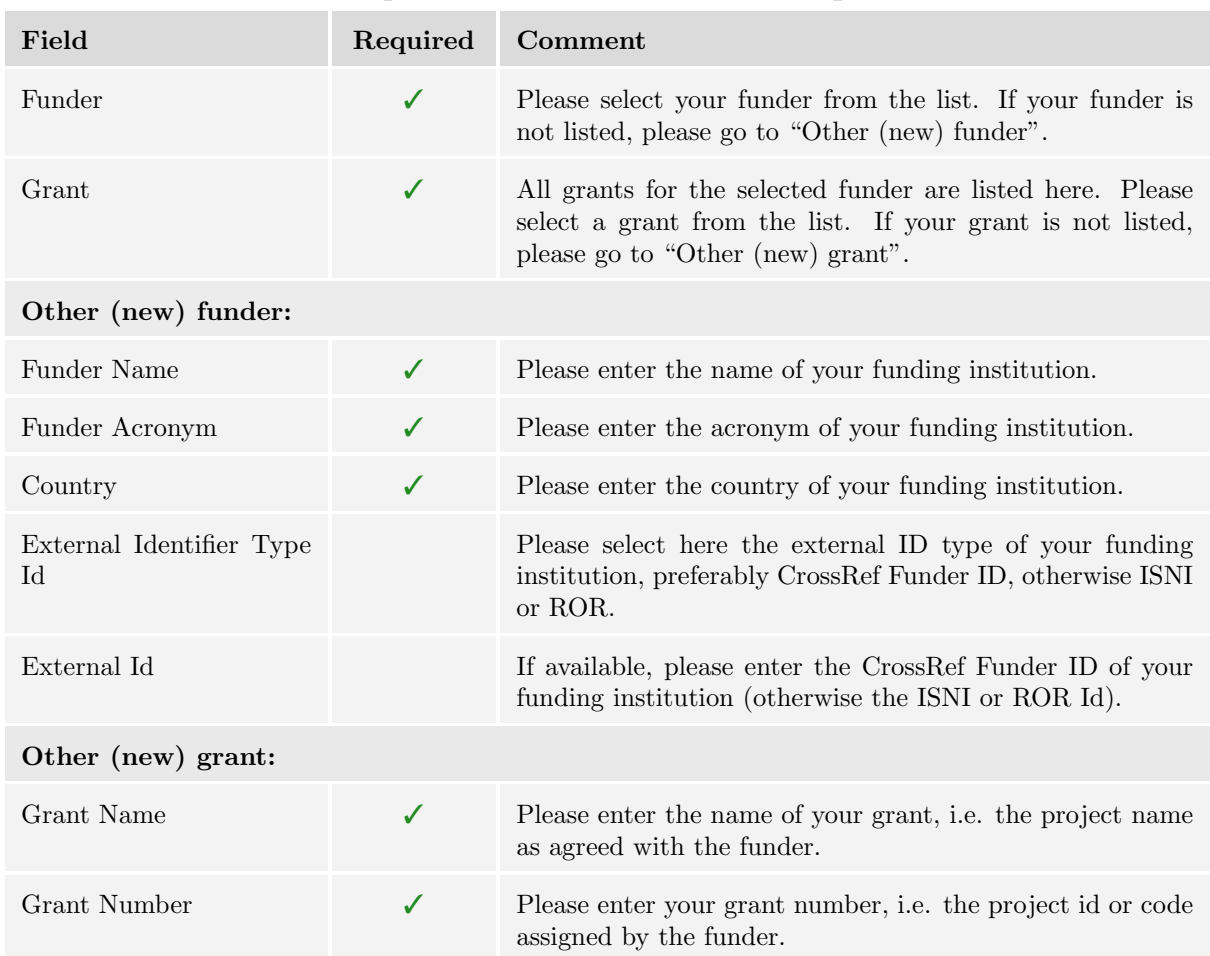

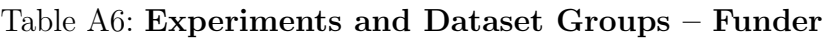

### Table A7: Experiments, Dataset Groups, and Datasets – Quality

<span id="page-19-1"></span>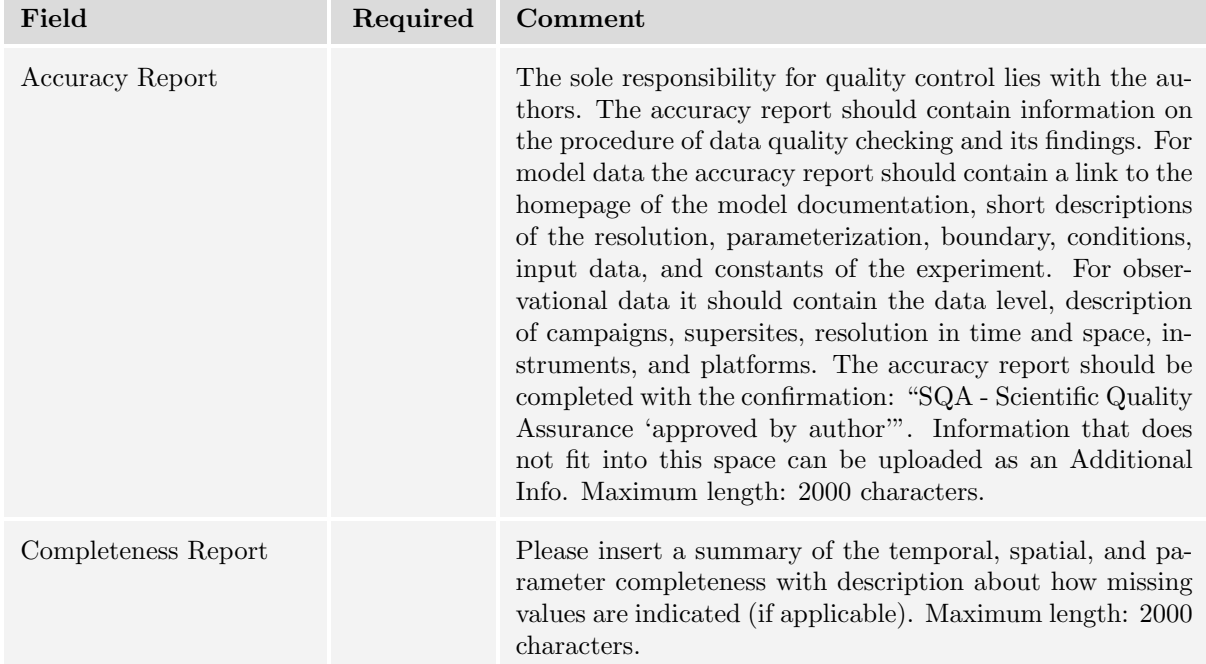

<span id="page-20-0"></span>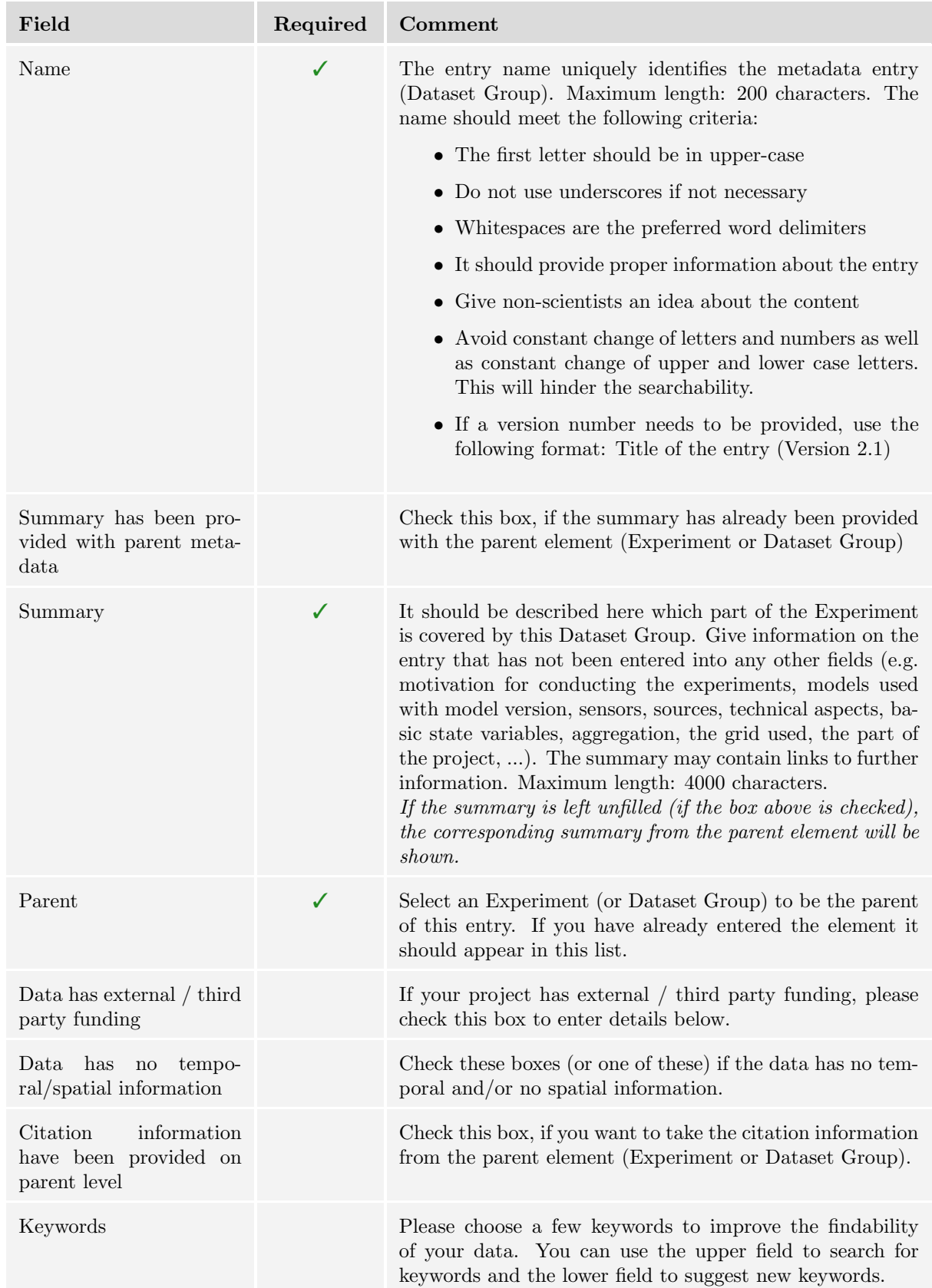

### Table A8: Dataset Groups – Metadata Entry

<span id="page-21-0"></span>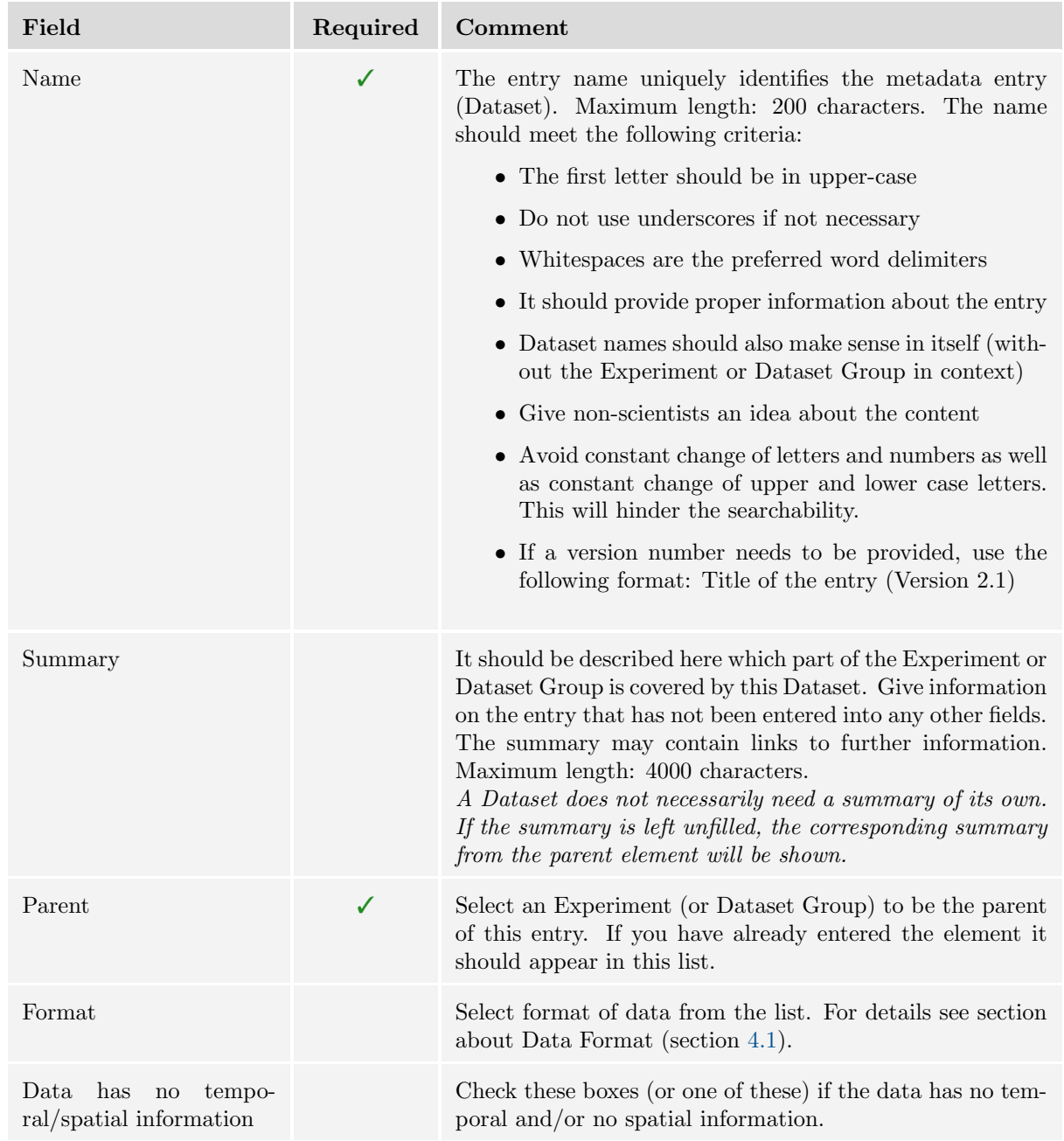

### Table A9: Datasets – Metadata Entry

<span id="page-22-0"></span>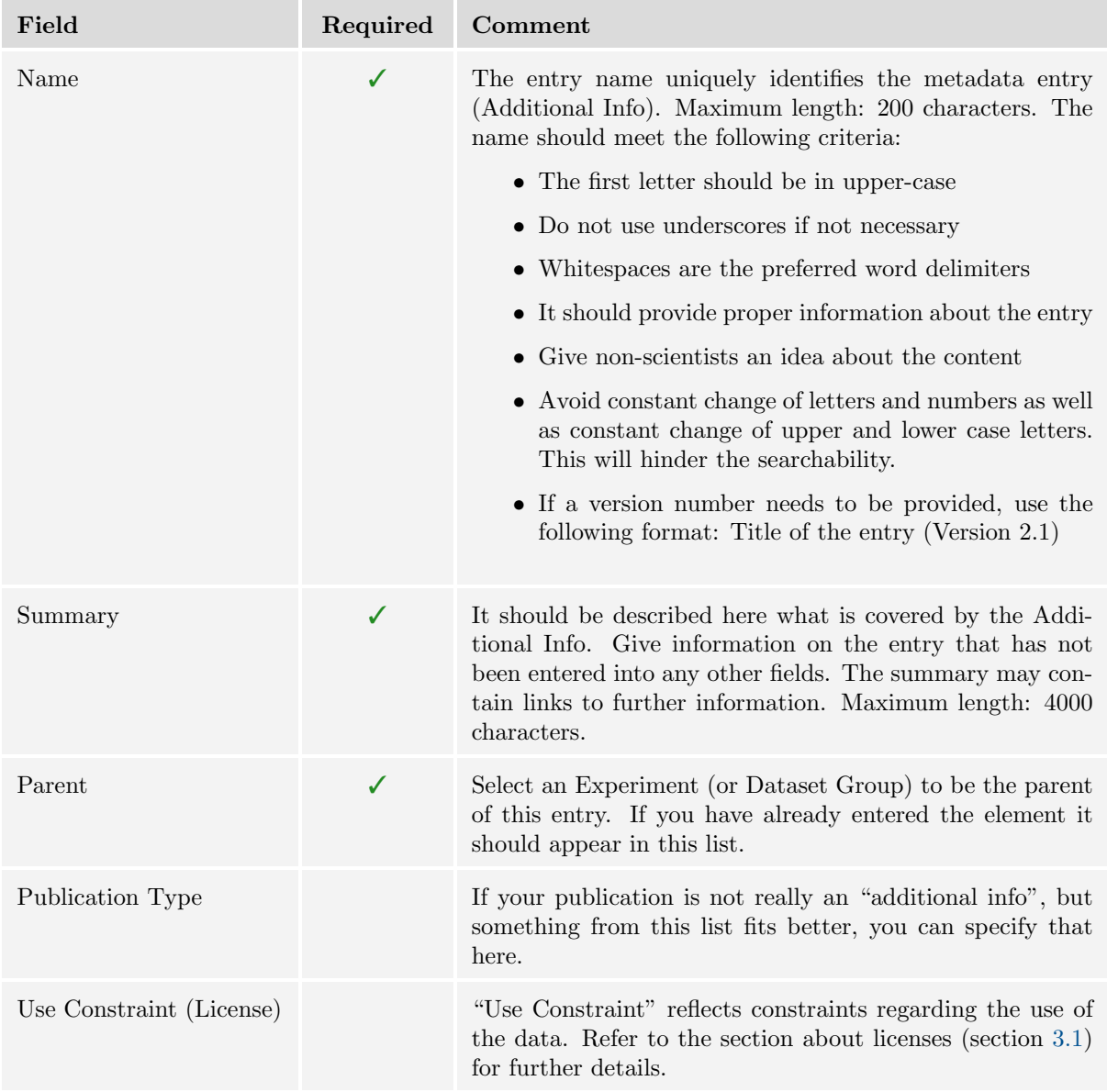

### Table A10: Additional Infos – Metadata Entry

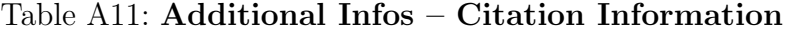

<span id="page-22-1"></span>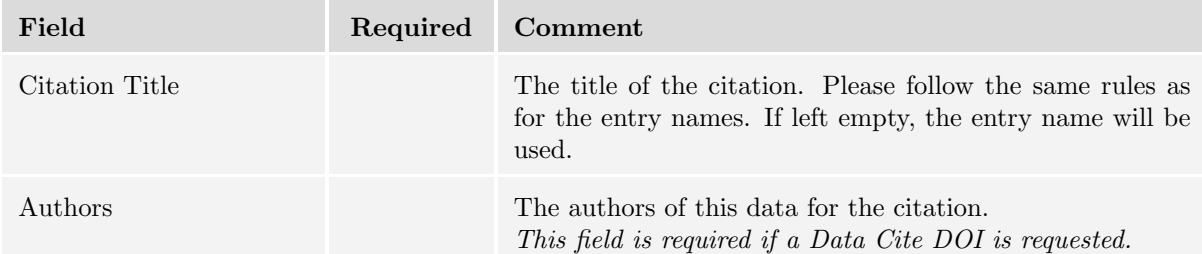

# <span id="page-23-0"></span>Appendix B: Description of Global Attributes

| Field         | Required | Comment                                                                                                    |
|---------------|----------|----------------------------------------------------------------------------------------------------|
| conventions   | ✓        | The metadata conventions followed by the file should be<br>CF conventions (version 1.4 or higher). Additional conven-<br>tions/standards can be added as well.          |
| title         | ✓        | The title should briefly describe what data the NetCDF file<br>contains.                                                                                                |
| source        | ✓        | Source should shortly describe how the data were produced.<br>For model data, list model and version. For observational<br>data, list which observation and instrument. |
| creator       | ✓        | The full name(s) of the person(s) who created this data re-<br>source. Give ORCID if available (otherwise email).                                                       |
| contact       | ✓        | The full name(s) of the person(s) who acts as contact(s) for<br>this data resource. Give ORCID if available (otherwise email).                                          |
| institution   | ✓        | Name of the institution where this data was produced (insti-<br>tute name, city, country)                                                                               |
| creation_date |          | Date when this file was last changed.                                                                                                    |

<span id="page-23-1"></span>Table B1: Description of global attributes for WDCC minimal standard